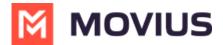

# **Set up Admin Alerts**

Last Modified on 10/25/2023 9:21 am EDT

You can set up alerts that automatically send emails to designated recipients when an event occurs, such as account deletion.

#### **Overview**

Setting up alerts helps your organization keep informed about events important to them. You can send the alerts to the organization's administrator as well as other parties by adding their email addresses. You can manage alerts under Administration in the Setup tab.

### Before you start

Admins must have Setup privileges in the organization to manage alerts.

#### Turn alerts on or off

The Manage Alerts tool is in the Setup menu.

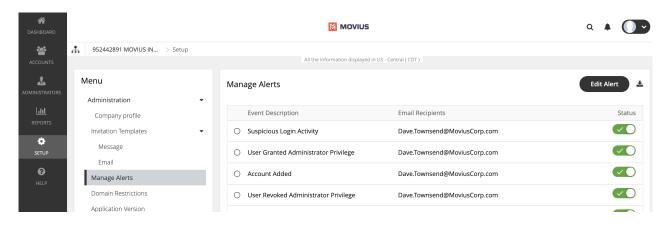

- 1. <u>Go to the organization (https://help.moviuscorp.com/help/navigate-organizations)</u> where you want to perform the action.
- 2. Go to Setup > Manage Alerts.
- 3. Click on the toggles to turn an alert on or off.
  - Green checkmark means email recipients will be notified when the event happens.
  - · Grey toggle means email recipients won't be notified when the event happens

# Add recipients to an alert

1. Click on the radio button to select an **Event**, then click **Edit Alert**.

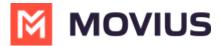

| Edit Alerts                        |    |
|------------------------------------|----|
| Alert Name                         |    |
| Account suspended by administrator |    |
| Deliver To                         |    |
| Organization Administrator         |    |
| Other Recipients                   |    |
|                                    |    |
|                                    |    |
| Cancel                             | /e |

2. Add email addresses in the **Other Recipients** field, then click **Save**.

## What alerts are available?

| Alert Name                                 | Description                                                                                                    |
|--------------------------------------------|----------------------------------------------------------------------------------------------------|
| Account Moved                              | An administrator can select an organization administrator or a recipient to receive this alert when an account is moved to or from the organization.                                      |
| Threshold<br>exceeded for<br>invitations   | An administrator can select all administrators or other recipients to receive this alert when the count of numbers needed for pending invitations exceeds the count of available numbers. |
| User granted<br>administrator<br>privilege | An administrator can select all administrators or other recipients to receive this alert when administration rights are granted to a user.                                                |
| Suspended<br>Account made<br>active        | An administrator can select all administrators or other recipients to receive this alert when a user account that was previously suspended is reactivated.                                |
| Account added                              | An administrator can select all administrators or other recipients to receive this alert when a new Movius user account is added in the Portal.                                           |

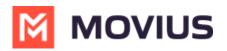

| Alert Name                                 | Description                                                                                                    |
|--------------------------------------------|----------------------------------------------------------------------------------------------------|
| New administrator<br>added                 | An administrator can select all administrators or other recipients to receive this alert when a new organization administrator account is added in the Portal. |
|                                            | An administrator can select all administrators or other recipients to receive this alert when the percentage of numbers used exceeds the set threshold.        |
| User revoked<br>administrator<br>privilege | An administrator can select all administrators or other recipients to receive this alert when a user administrator rights are revoked.                         |
| Suspicious login<br>activity               | An administrator can select all administrators or other recipients to receive this alert when an unauthorized person is attempting to access a user account.   |
| Account deleted                            | An administrator can select all administrators or other recipients to receive this alert when an administrator deletes a MultiLine user account.               |
|                                            | An administrator can select all administrators or other recipients to receive this alert when a user password is changed.                                      |
| Account<br>suspended by<br>administrator   | An administrator can select all administrators or other recipients to receive this alert when a user account is suspended.                                     |
| Privacy Settings<br>Opted Out              | When a user turns-off or rejects privacy policy, the user account will be suspended. An alert is sent to the defined administrator.                            |
| Privacy Settings<br>Resumed                | When a user turns-on or resumes privacy policy, the user account will be resumed. An alert is sent to the defined administrator.                               |
| Batch Operations<br>Report                 | An administrator can upload a CSV file of multiple user accounts. An alert is sent to the defined administrator with a summary of the batch operation results. |

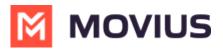